## **Factsheet: Using iPad for Productivity**

## Session overview

- Quick revision of camera, gestures, settings & backup.
- Free Apps: Adobe Reader, Jabber, Lync, HopTo, SkyDrive Pro, Puffin Web browser.
- Paid Apps: Notes Plus (\$10.49), GoodReader for iPad (\$5.49).
- Apple built-in apps: AirDrop, iMessages.
- We use Air Squirrel Reflector (\$12.99, Mac & PC versions) to mirror our iPad onto the larger projector screen.

## Suggested apps

Adobe Reader

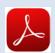

Free https://itunes.apple.com/au/app/adobe-reader/id469337564

This is the same as the free Adobe Reader you can get on your computer. You can add mark-up, text and signatures. There are also other apps available that let you create or edit PDFs.

Dropbox

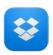

Free https://itunes.apple.com/au/app/dropbox/id327630330

A cloud-based storage service for files such as documents, photos, videos etc.

Files can also be saved to view when offline. More info: www.dropbox.com.

Note that Deakin eSolutions recommends that staff use **SkyDrive** (not Dropbox) for cloud storage.

GoodReader for iPad

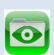

\$5.49 https://itunes.apple.com/au/app/goodreader-for-ipad/id363448914

Mark up and read PDFs (typewriter text boxes, sticky notes, lines, arrows, and freehand drawings on top of a PDF file). Can also be used for MS Office and iWork files.

Can connect to work server. More info: www.goodreader.com/gr-man.html

HopTo

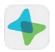

Free https://itunes.apple.com/us/app/hopto/id598491867

Create and edit Word and Excel documents, and view PowerPoint files.

More info: https://support.hopto.com/home

Cisco Jabber

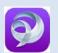

Free https://itunes.apple.com/au/app/cisco-jabber-video-for-ipad/id540243083?mt=8

Allows you to join Deakin VMP / videoconference meetings from your iPad. *To setup*:

1) Create a username in Jabber – see the eSolutions helpsheet: 'Creating your own Jabber video address'. 2) When you have a username, view eSolutions page 'Using Cisco Jabber on an iPad'.

Keynote

for iPad

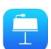

\$10.49 (or free if purchased you iPad on or after 01 Sep 2013) https://itunes.apple.com/au/app/keynote/id361285480

Keynote is a presentation application which can display slides and content.

User guide: http://help.apple.com/keynote/ipad/2.0/

Lync 2013 for iPad

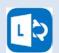

Free https://itunes.apple.com/us/app/lync-2013-for-ipad/id605608899

Microsoft Lync is a new communication and collaboration tool at Deakin.

See the eSolutions helpsheet: Lync 2013 Help Resources.

**Notes Plus** 

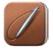

\$10.49 https://itunes.apple.com/au/app/notes-plus/id374211477?mt=8

Notes Plus is a powerful note-taking tool that supports handwriting, typing, audio recording and document annotation.

**Pages** 

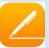

\$10.49 (or free if purchased you iPad on or after 01 Sep 2013) https://itunes.apple.com/au/app/pages/id361309726

Pages is a word processor that enables you to create and edit documents.

User guide: http://help.apple.com/pages/ipad/2.0/

Puffin web browser

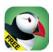

Free https://itunes.apple.com/us/app/puffin-web-browser-free/id472937654?mt=8

This browser allows access to Flash sites on your iPad (e.g. DeakinAir).

Free https://itunes.apple.com/app/id655772279

SkyDrive Pro for business

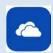

Deakin's new way to store documents in the cloud & edit Word, Excel & PPT files from any internet-connected device. 25GB storage included.

*First access:* Go to www.deakin.edu.au/Office365 & log in with your firstname.lastname Deakin email address. Tick 'keep me signed in'. You should then be able to log into the iPad app.

More information: eSolutions SkyDrive Pro Help and Training.

## Using iPad for Productivity – Further resources

Deakin iPad help Sheet (PDF): www.tiny.cc/DU-iPad-setup

Apple iPad user guide www.apple.com/support/ipad

| Item                                      | Description (Source: Apple)                                                                                                    | Link                                                                   |
|-------------------------------------------|----------------------------------------------------------------------------------------------------|------------------------------------------------------------------------|
| Accessibility features                    | Assistive features that allow people with disabilities to use iOS (e.g. Assistance related to vision, hearing, physical and motor skills, learning & literacy). | www.apple.com/accessibility/ios/                                       |
| AirDrop                                   | Share photos, videos, websites, locations, and more with other nearby iOS 7 devices.                                                                            | http://support.apple.com/kb/HT5887                                     |
| App store                                 | Use the App Store to browse, purchase, and download apps specifically designed for iPad.                                                                        | Chapter 23 in www.tiny.cc/iPad-guide (PDF)                             |
| Apple account<br>(Apple ID)               | Your Apple ID is the user name for a free account that lets you access the iTunes Store, the App Store, and iCloud.                                             | www.apple.com/support/appleid/                                         |
| Apple iPad user guide                     | Overall guide to using the iPad.                                                                                                    | www.apple.com/support/ipad and www.tiny.cc/iPad-guide (PDF)            |
| Back up iPad                              | iCloud and iTunes can back up most data on your iPhone, iPad, or iPod touch.                                                                                    | http://support.apple.com/kb/HT1766                                     |
| Deakin – iPad setup                       | Help sheet on iPad setup, including connecting to Deakin Wi-Fi.                                                                                                 | www.tiny.cc/DU-iPad-setup (PDF)                                        |
| Deakin – iPads guide                      | Detailed guide to using the iPad from a Deakin perspective.                                                                                                    | www.tiny.cc/DU-iPad-guide (PDF)                                        |
| Deakin – Printing<br>(PaperCut Web Print) | Print to Deakin network printers from any web browser.                                                                                                    | www.tiny.cc/DU-print                                                   |
| Email – other email accounts              | Add additional email accounts (e.g. Gmail, Hotmail, BigPond etc.).                                                                                              | http://support.apple.com/kb/HT4810                                     |
| Email – work (exchange)<br>mail           | Setup your work email on a mobile device (e.g. iPad, mobile phone etc.).                                                                                        | www.tiny.cc/DU-mobilemail                                              |
| General settings                          | Available in the Apple iPad user guide (PDF).                                                                                                    | www.tiny.cc/iPad-guide                                                 |
| iCloud and syncing devices                | Access your music, photos, documents and more from whatever iOS device you're on.                                                                               | www.apple.com/icloud/ and<br>http://support.apple.com/kb/PH2609        |
| iMessages                                 | iMessages is a service similar to SMS /MMS that is available to iOS devices free over Wi-Fi.                                                                    | www.apple.com/ios/messages/ and http://support.apple.com/kb/HT3529     |
| iOS updates                               | Checking your iPad Operating System (iOS) version and updating the iOS.                                                                                         | http://support.apple.com/kb/HT4623                                     |
| Notifications Centre                      | Notifications provide alerts and related information for iOS apps.                                                                                              | http://support.apple.com/kb/HT3576                                     |
| Safari web browser                        | Bookmarks, reading list, sharing, help guide.                                                                                                    | www.apple.com/au/safari/ and Chapter 7 in www.tiny.cc/iPad-guide (PDF) |